**Medtronic Italia S.p.A.** Via Varesina, 162 20156 Milano Tel. +39 02 24137.1 Fax +39 02 241381

Milano, 17 novembre 2021 *Raccomandata a.r./ PEC*

## **Urgente Avviso di Sicurezza**

## **Software Synergy™ Cranial (codice 9733763) e StealthStation™ Cranial (codice 9735585)** Inaccuratezza dell'indicatore di profondità della biopsia

Notifica

Gentile Dottoressa, Egregio Dottore,

Con la presente comunicazione Medtronic vi informa in merito alla possibile inaccuratezza dell'indicatore di profondità nelle procedure di biopsia effettuate con i sistemi di navigazione StealthStation™ S7 e i7. Il presente avviso di sicurezza riguarda tutti i sistemi StealthStation™ S7 e i7 con installato il software Synergy Cranial versione 2.2.8 e il software StealthStation™ Cranial versioni 3.1.1, 3.1.2 e 3.1.3 (fare riferimento alla seguente tabella per ulteriori informazioni sui dispositivi interessati). Dai dati a disposizione di Medtronic risulta che la vostra struttura sanitaria può avere uno o più sistemi con installati una versione software interessata.

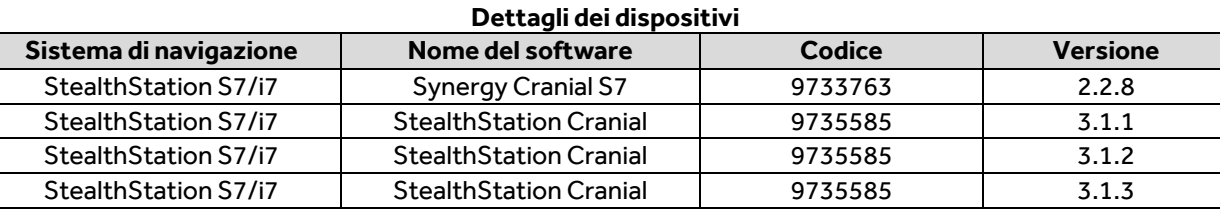

#### **Descrizione degli eventi**

Il 9 giugno 2021 Medtronic ha ricevuto una segnalazione che descriveva una possibile anomalia del software riscontrata dall'utente nella visualizzazione grafica dell'indicatore di profondità della biopsia durante la navigazione in una procedura di biopsia cranica. Il software può entrare in uno stato in cui l'indicatore di profondità della biopsia non è più sincronizzato con le restanti informazioni di navigazione presenti sullo schermo e visualizzare una posizione inaccurata dell'ago da biopsia.

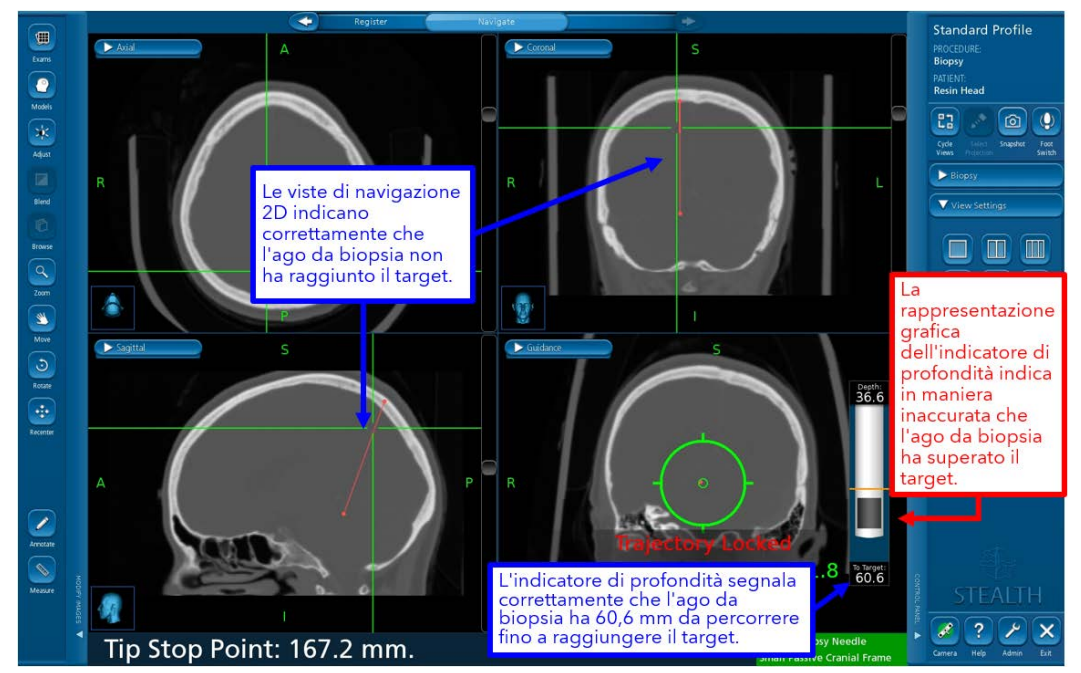

*Figura 1: Inaccuratezza dell'indicatore di profondità della biopsia visualizzato in fase "Navigate" (Navigazione)*

Rif. Medtronic: FA1204 pag. 1 di 3

# **Medtronic**

Affinché si verifichi questa anomalia del software, devono presentarsi TUTTE le seguenti condizioni:

- La traiettoria della biopsia è bloccata, E
- La Guidance View (Vista di guida) è disattivata o impostata su una vista differente, E
- I mirini vengono riposizionati cliccando sull'immagine 2D o 3D, E
- La Guidance View (Vista di guida) viene selezionata come vista attiva

OPPURE

- La traiettoria della biopsia è stata bloccata, E
- I mirini vengono riposizionati cliccando sull'immagine 2D o 3D, E
- La Guidance View (Vista di guida) è disattivata o impostata su una vista differente, E
- La Guidance View (Vista di guida) viene selezionata come vista attiva

Se queste azioni sono eseguite possono far sì che la visualizzazione grafica dell'indicatore di profondità della biopsia visualizzi in modo non corretto la punta dell'ago da biopsia. La rappresentazione grafica della posizione dell'ago da biopsia rispetto al target pianificato può non corrispondere all'effettiva posizione fisica dell'ago da biopsia, il che può determinare la possibilità di effettuare una biopsia di tessuto sano o comportare lesioni a strutture critiche.

### **Potenziale pericolo per la salute**

Qualora l'utilizzatore riscontri l'anomalia del software in cui l'indicatore grafico della profondità della biopsia non è più sincronizzato con le altre viste di navigazione, è possibile che l'ago da biopsia venga condotto a una profondità eccessiva o insufficiente. Questa anomalia può potenzialmente portare alla resezione di tessuto cerebrale sano o di regioni anatomiche eloquenti del cervello. Nel caso in cui si verifichi questa anomalia del software, ciò può causare una procedura chirurgica prolungata, la necessità di un'ulteriore procedura chirurgica, lesioni ai tessuti del paziente, inclusa la possibilità di lesioni potenzialmente letali (emorragia, danno tissutale involontario, lesione neurologica permanente) che potrebbero condurre al decesso. Tra il 1° gennaio 2019 e il 10 settembre 2021, Medtronic ha ricevuto quattro (4) segnalazioni, di cui una confermata come direttamente correlata a questa anomalia del software. Le rimanenti segnalazioni hanno riferito una inaccuratezza verificatasi durante una procedura di biopsia cranica; tuttavia, le informazioni fornite non sono sufficienti per confermare che questi episodi fossero direttamente collegati a questa anomalia del software. In nessuna delle segnalazioni sono state riferite lesioni al paziente.

#### **Azioni di mitigazione**

Medtronic fornirà una targhetta plastificata recante un'avvertenza e le azioni di mitigazione da attaccare ai sistemi di navigazione interessati al fine di garantire la massima visibilità delle azioni di mitigazione fino a quando non sarà disponibile un aggiornamento software per correggere tale comportamento.

Per prevenire l'insorgere di questa anomalia del software e per ripristinare il normale funzionamento in caso di anomalia, è necessario procedere come segue.

#### **EVITARE:**

- Medtronic raccomanda di **NON** disattivare **Guidance View (Vista di guida)** dopo aver bloccato la traiettoria della biopsia nel software Cranial.
- Dopo aver bloccato la traiettoria per la navigazione dell'ago da biopsia, assicurarsi sempre che **Guidance View (Vista di guida)**rimanga una vista attiva in almeno un quadrante del layout dello schermo.

*Figure 2: Icona Guidance View (Vista di guida) sul quadrante del layout dello schermo*

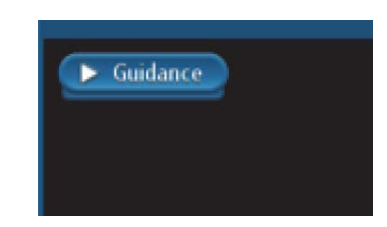

# **Medtronic**

## **RIPRISTINARE**:

Qualora venga rilevata una discrepanza tra la visualizzazione grafica dell'indicatore di profondità della biopsia e le altre informazioni 2D:

- **Passaggio 1:** Ostruire il campo visivo della telecamera dell'ago da biopsia o del sistema di riferimento in modo da **causare uno stato rosso**.
- **Passaggio 2: Tornare allo stato verde** rimuovendo l'ostruzione del campo visivo della telecamera dell'ago da biopsia e del sistema di riferimento.
- **Passaggio 3:** Utilizzare l'icona **Cycle Views (Ruota Viste)** per aggiornare la Guidance View (Vista di guida) e confermare che la visualizzazione grafica dell'indicatore di profondità della biopsia corrisponda ai valori di distanza dal target e alle informazioni di posizione rispetto al target fornite dai mirini 2D.
- **Passaggio 4: Confermare visivamente la precisione** prima di procedere con la navigazione.

## **ASSICURARSI SEMPRE DI**:

Confermare visivamente la precisione della navigazione e confermare che la visualizzazione grafica dell'indicatore di profondità della biopsia corrisponda ai valori di distanza dal target e alle informazioni di posizione rispetto al target fornito dai mirini 2D, che indicano la posizione della punta dello strumento guidato.

Utilizzare il fermo meccanico di profondità dell'ago da biopsia.

Se la navigazione del sistema risulta inaccurata e i passaggi per ripristinare la precisione non hanno successo, interrompere immediatamente l'uso del sistema.

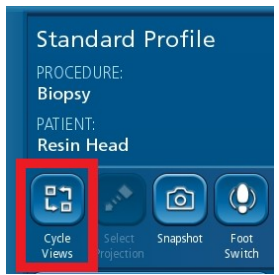

*Icona Cycle Views (Viste ciclo) che può essere utilizzata per aggiornare la Guidance View (Vista di guida) qualora si verifichi questa anomalia. Ripristino dell'accuratezza dell'indicatore di profondità della biopsia.*

#### **Azioni richieste**

Medtronic vi chiede di implementare le seguenti azioni:

- Rivedere le informazioni contenute in questa comunicazione con tutti i professionisti sanitari che utilizzano i sistemi di navigazione interessati che operano all'interno della vostra struttura e nelle organizzazioni a cui i dispositivi potrebbero essere stati trasferiti. Per qualsiasi ulteriore informazione o chiarimenti, contattare il rappresentante Medtronic di zona.
- Attaccare la targhetta plastificata recante l'avvertenza e le azioni di mitigazione ai sistemi StealthStation™ interessati. Il rappresentante Medtronic di zona potrà fornirvi eventuale assistenza per il posizionamento della targhetta plastificata. Vi chiediamo direstituire il modulo di risposta completato e firmato che trovate in allegato.
- Conservare una copia del presente avviso di sicurezza nei vostri archivi.

### **Informazioni aggiuntive**

L'Autorità Competente italiana è stata informata relativamente ai contenuti di questa comunicazione.

Vi ringraziamo sinceramente per la vostra collaborazione e ci scusiamo per qualsiasi inconveniente che questo potrà causarvi. Medtronic ha come massima priorità garantire la sicurezza dei pazienti e vi ringrazia per l'attenzione dedicata ai contenuti della presente comunicazione. Per qualsiasi ulteriore informazione o chiarimenti, vi invitiamo a rivolgervi al rappresentante Medtronic di zona o a contattare la divisione commerciale Cranial & Spinal Technologies (fax 02.24138219 - e-mail[: rs.milregulatoryitaly@medtronic.com\)](mailto:rs.milregulatoryitaly@medtronic.com).

L'occasione ci è gradita per porgere i nostri migliori saluti.

Dott. Francesco Conti Direttore Relazioni Istituzionali

All.: Modulo di risposta da restituire compilato e firmato **entro e non oltre il 15 dicembre 2021.**